Autodesk **University** 2014 Join us on Twitter: #AU2014

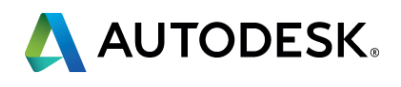

# **How to add 3D viewing to your website**

#### *Philippe Leefsma*

*Technical Evangelist Autodesk Developer Network*

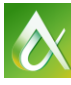

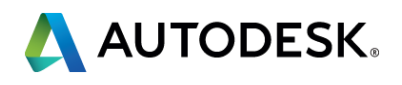

*You've invested so much time in creating fantastic 3D designs, isn't it frustrating that your website is all in 2D? Not anymore! You can now embed striking, interactive models into your web page.* 

We'll start with some demos to show you what is *possible, and then we'll take you step by step through the simple process of creating your own 3D-enabled website.* 

*To get the most out of this class, a basic knowledge of programming and/or web development would be helpful, but it's not essential.*

### **Class summary**

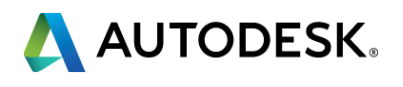

## **Key learning objectives**

*At the end of this class, you will be able to:*

- Locate resources and information about Autodesk 3D web viewing technology
- **Embed the viewer into your own web page on your** website
- **The Translate your 2D & 3D models for use with the viewer**
- **Control the viewer using features exposed through it's** client-side API

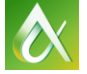

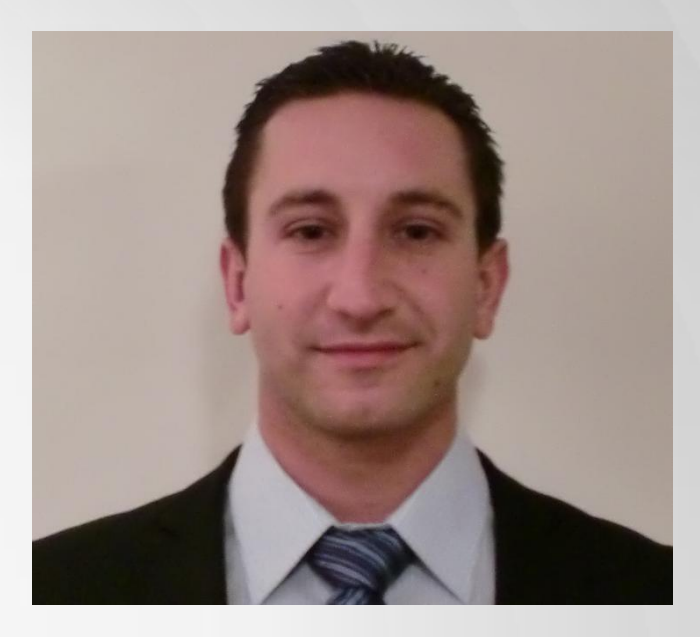

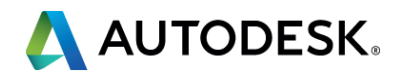

### **About the Presenter**

## *Philippe Leefsma*

*Autodesk Developer Technical Services EMEA (Neuchatel, Switzerland)*

*Philippe has a master's degree in Computer Sciences. He carried his studies in Paris at I.S.E.P and in USA, at Colorado School of Mines.* 

 *He joined Autodesk 8 years ago where he works as developer consultant for the Autodesk Developer Network. He supports several Autodesk desktop products APIs and he's also investigating various technologies around the Cloud & Mobile area to share his experiences through a devblog:* 

*[http://adndevblog.typepad.com/cloud\\_and\\_mobile](http://adndevblog.typepad.com/cloud_and_mobile)*

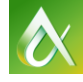

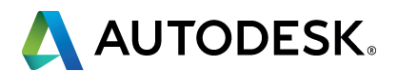

### **Autodesk View & Data Web Services**

### Why adding **3D viewing** to your web application?

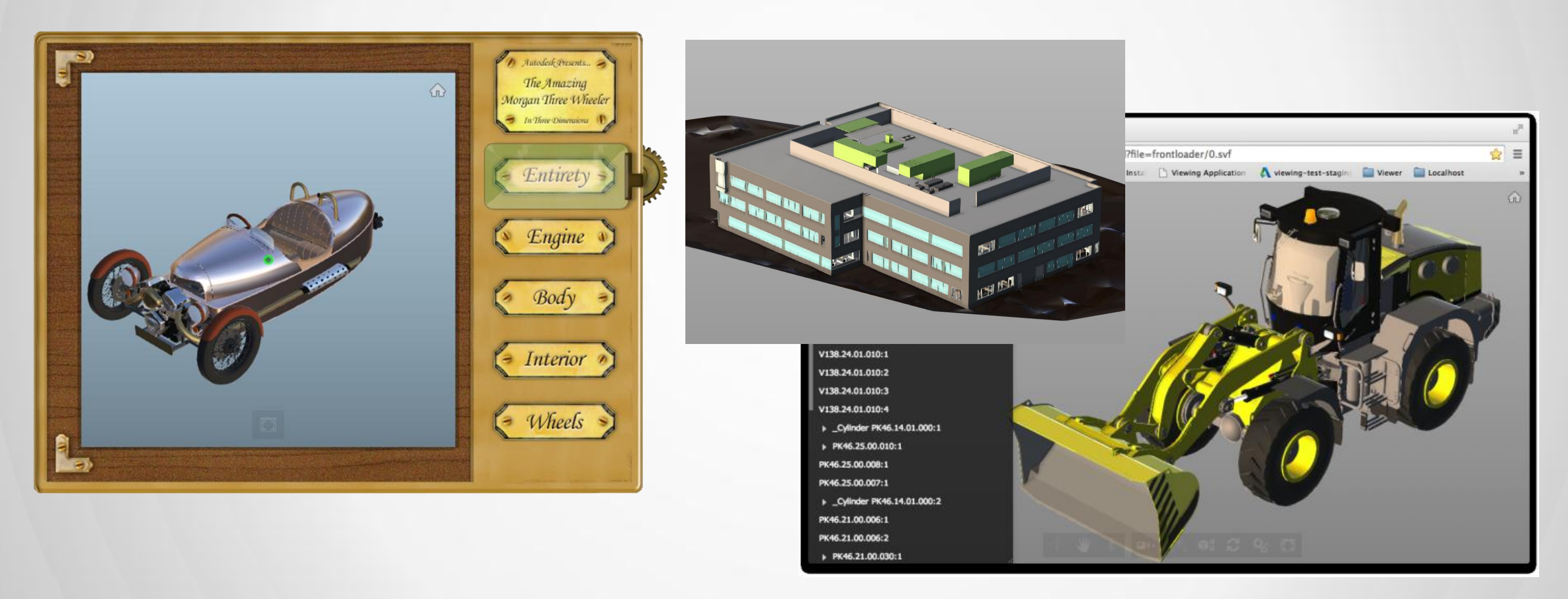

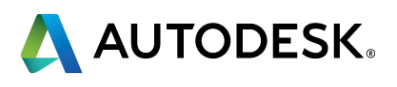

### **How do you share your design today?**

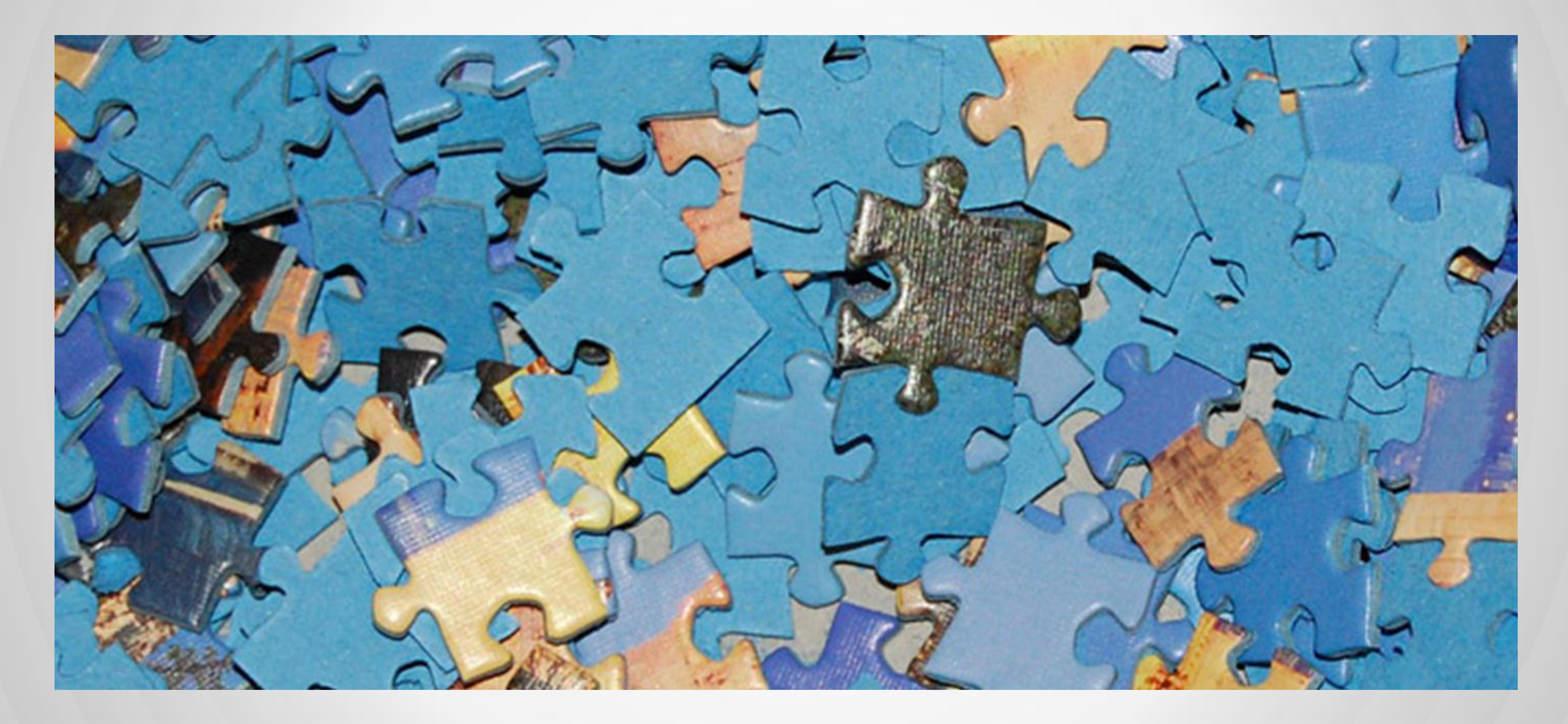

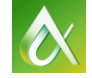

- **Platform** that enables access to **design** Focused on **data**
- **Provides access for anyone, anywhere Helps collaborate on projects**

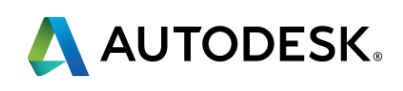

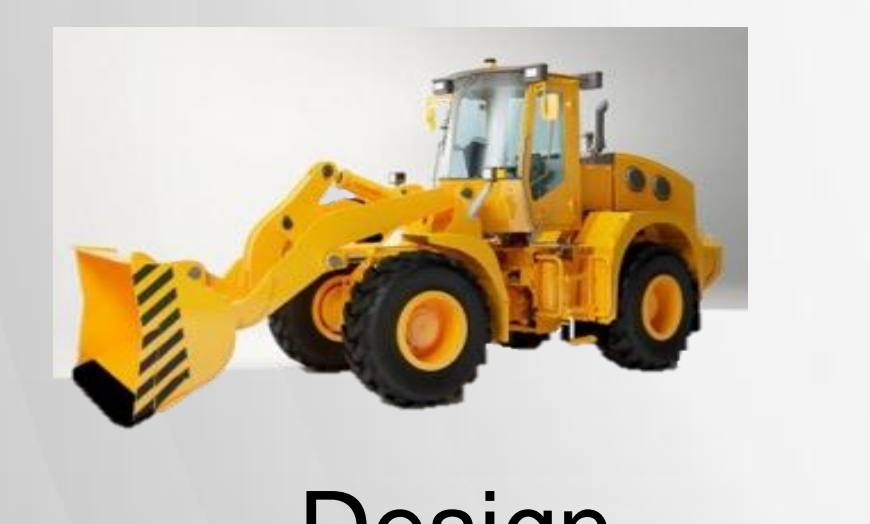

#### Design Data People Projects

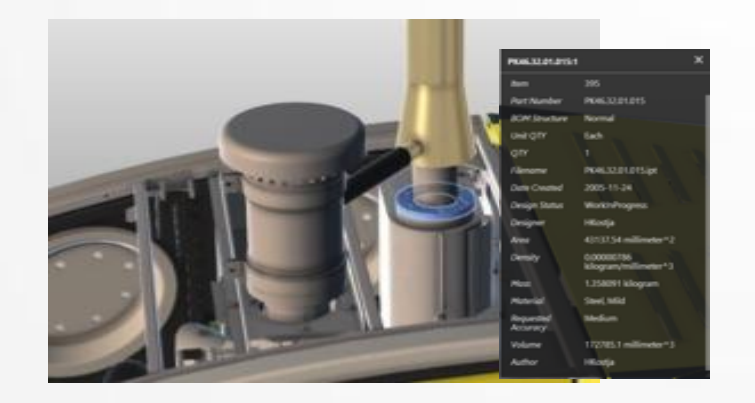

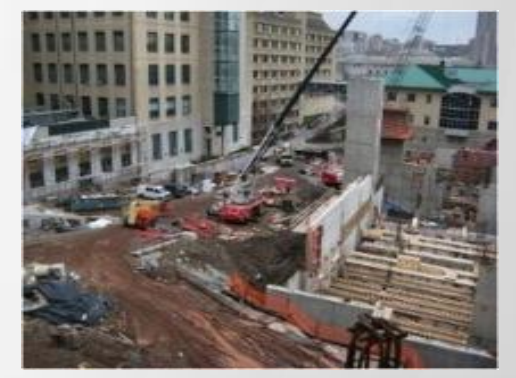

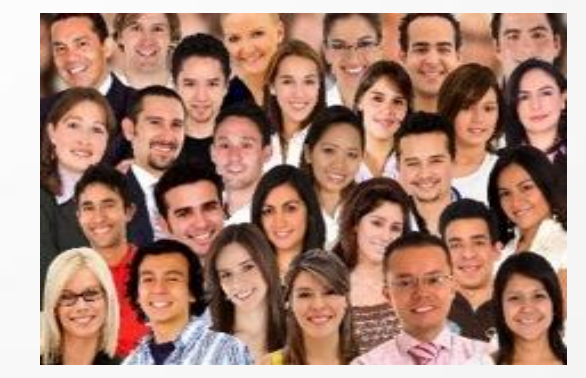

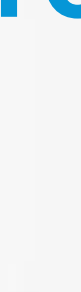

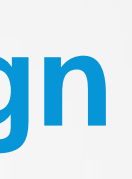

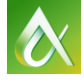

### **View & Data - Mission Statement**

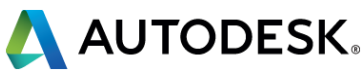

# **3D** functionality

- **Entities selection, properties,** zoom, pan, orbit, isolate, focus, highlight
- Access to meshes, materials, ...

### **2D** functionality

**Select, properties, xdata** zoom, pan, isolate, focus, highlight

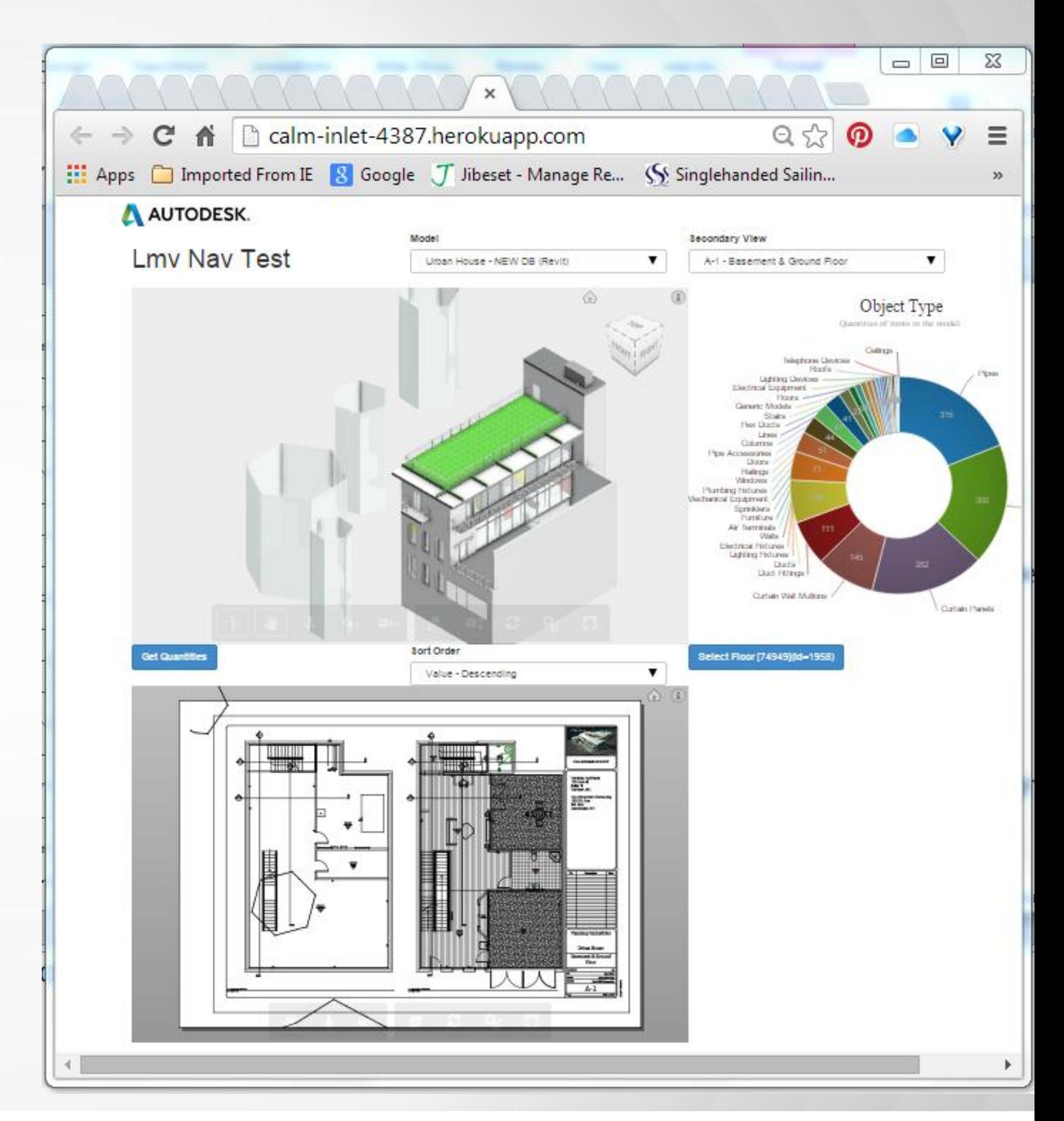

### **View & Data - 2D/3D**

- Browser based **Zero Client**
	- **HTML5**
	- JavaScript
	- WebGL
	- **three.js**

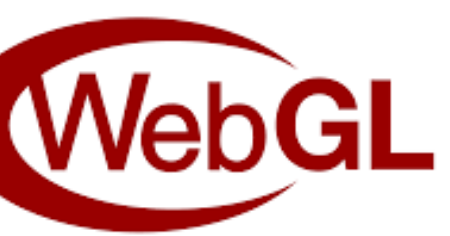

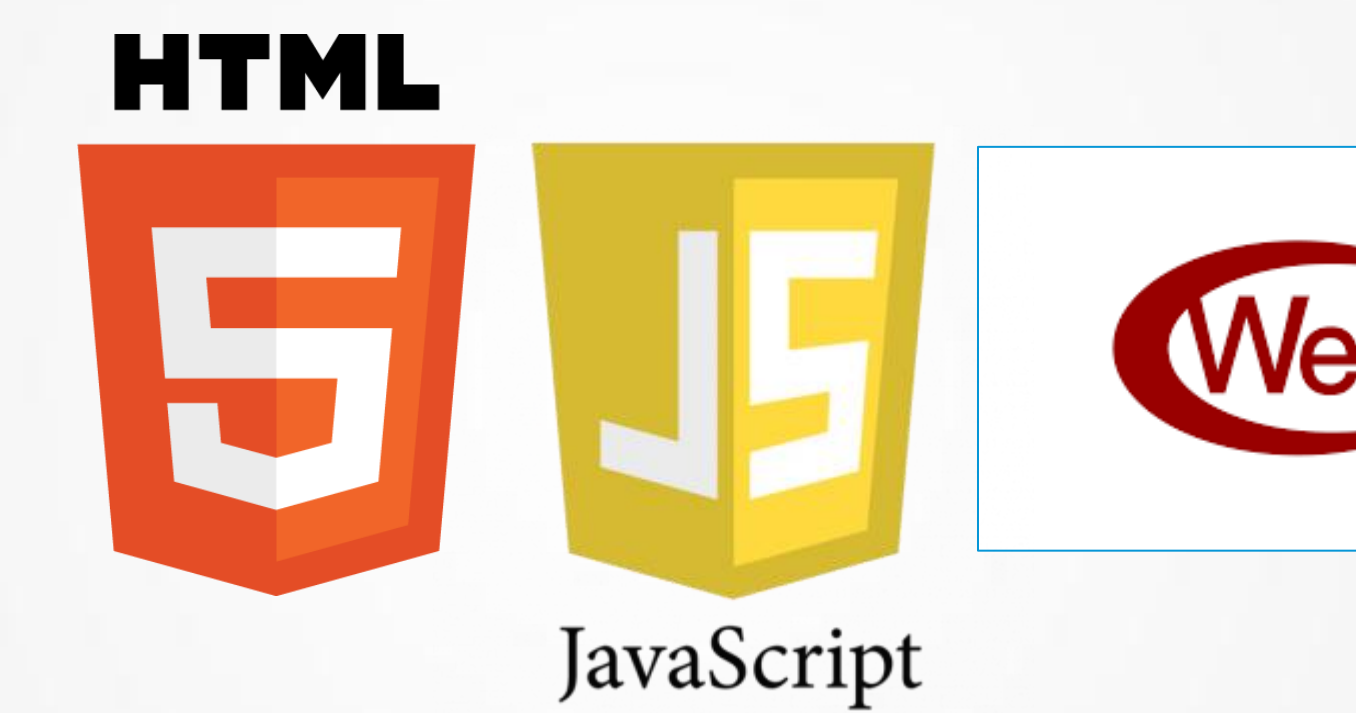

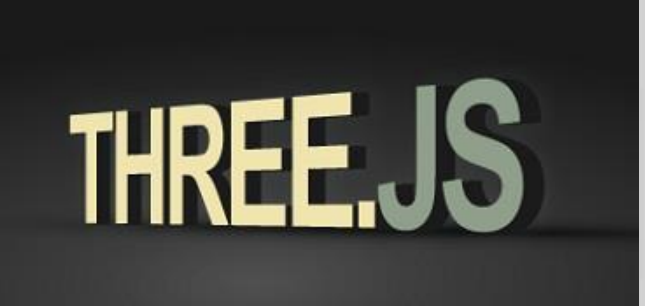

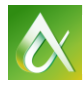

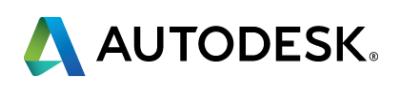

### **View & Data - Technology**

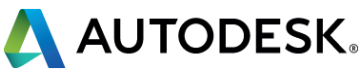

#### *100+ File formats supported*

*ipt, neu, stla, stl, jt, skp, prt, dwf, sldasm, step, dwg, zip, nwc, model, sim, stp, ste, f3d, iges, dwt, catproduct, igs, sldprt, cgr, 3dm, sab, obj, cam360, exp, wire, ige, rcp, dae, x\_b, 3ds, rvt, g, sim360, iam, asm, dlv3, x\_t, session, xas, xpr, catpart, stlb, nwd, sat, fbx, smb, smt, dwfx…*

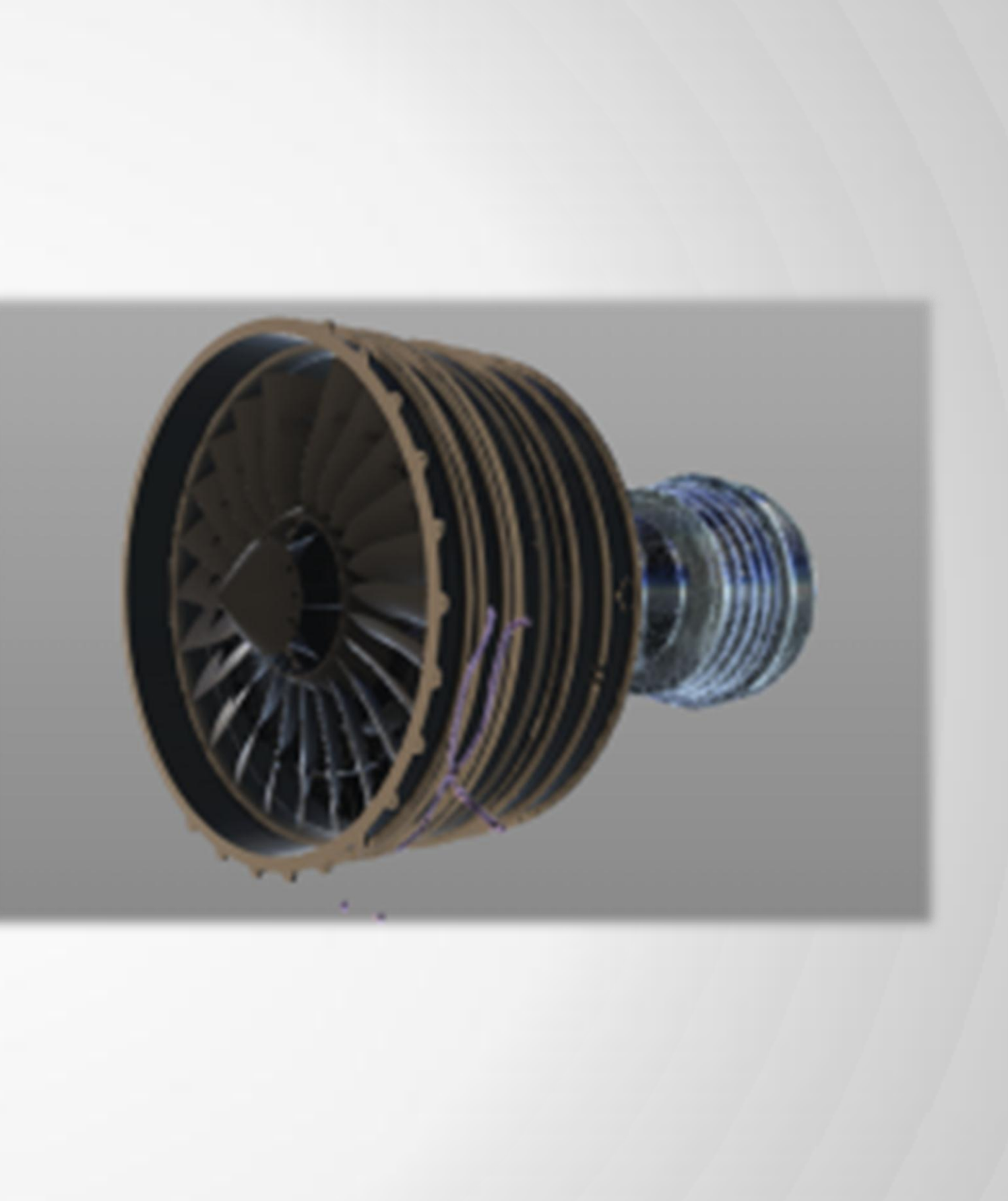

#### **View & Data - File Formats**

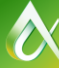

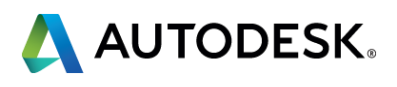

### **View & Data - Browser Compatibility**

Requires a **WebGL** compatible browser

- Chrome 18.0+
	- on desktop, Android & iOS 8
- Internet Explorer 11.0+
- Opera 15.0+
- Firefox 4.0+
- Safari 8.0+

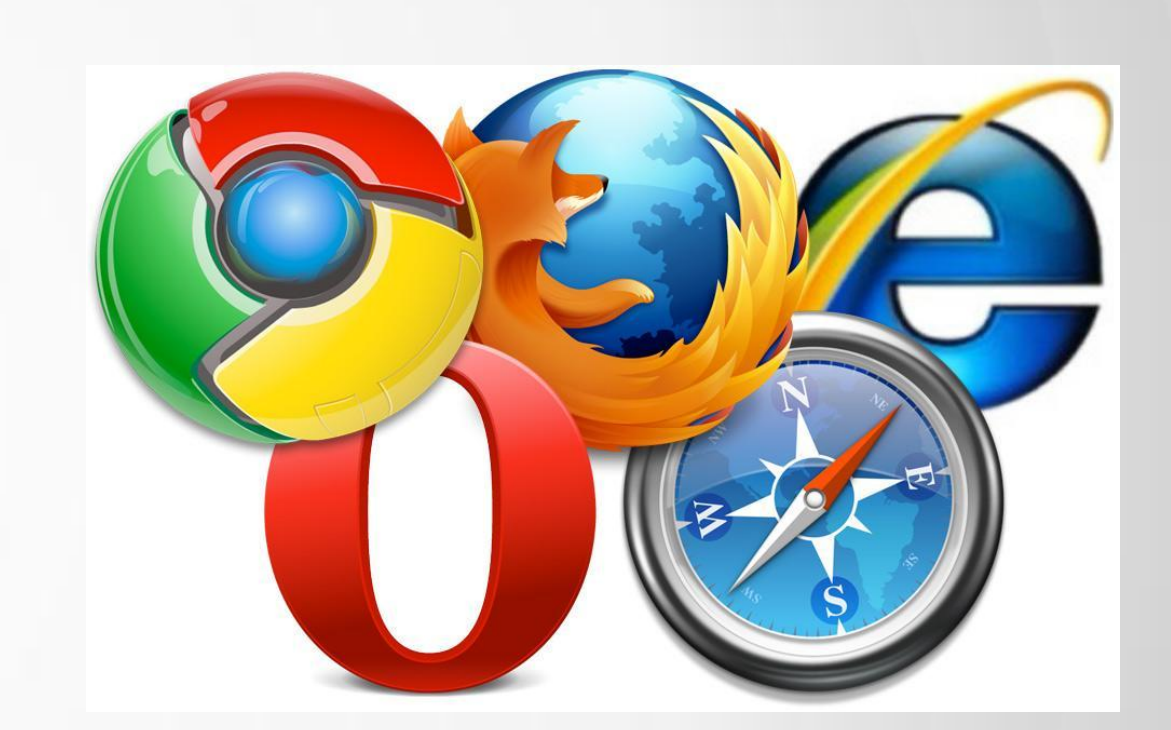

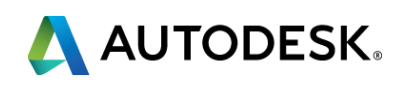

### **View & Data - Highlights**

- **Stream large models**
- **Good quality rendering**
- **Easily embedded**
- **Data as important as viewing**

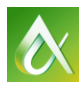

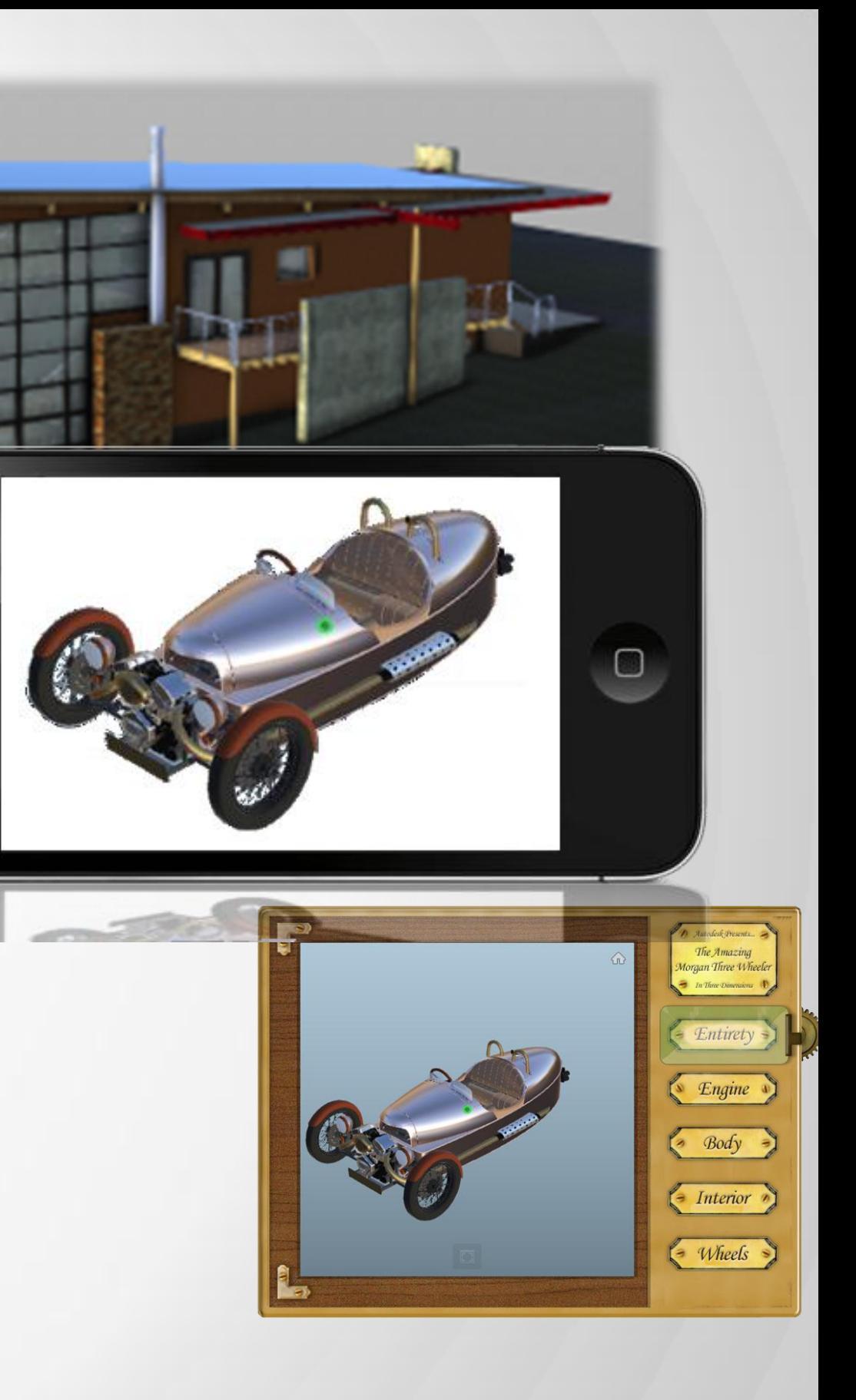

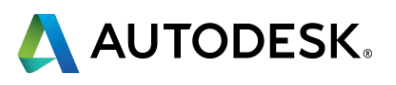

### **View & Data - API's**

- File management **REST API**
	- Authentication **OAuth 2.0**
	- **Upload & Translate files**
	- **-** Access rights
	- **JSON**
- Client **JavaScript API**
	- Control viewer in **HTML5** web pages
	- Based on **WebGL** & **three.js**
	- Access to data, components, camera, …

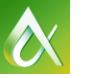

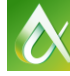

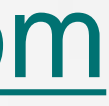

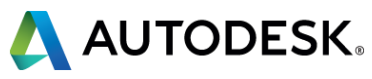

#### [http://developer.autodesk.com](http://developer.autodesk.com/)

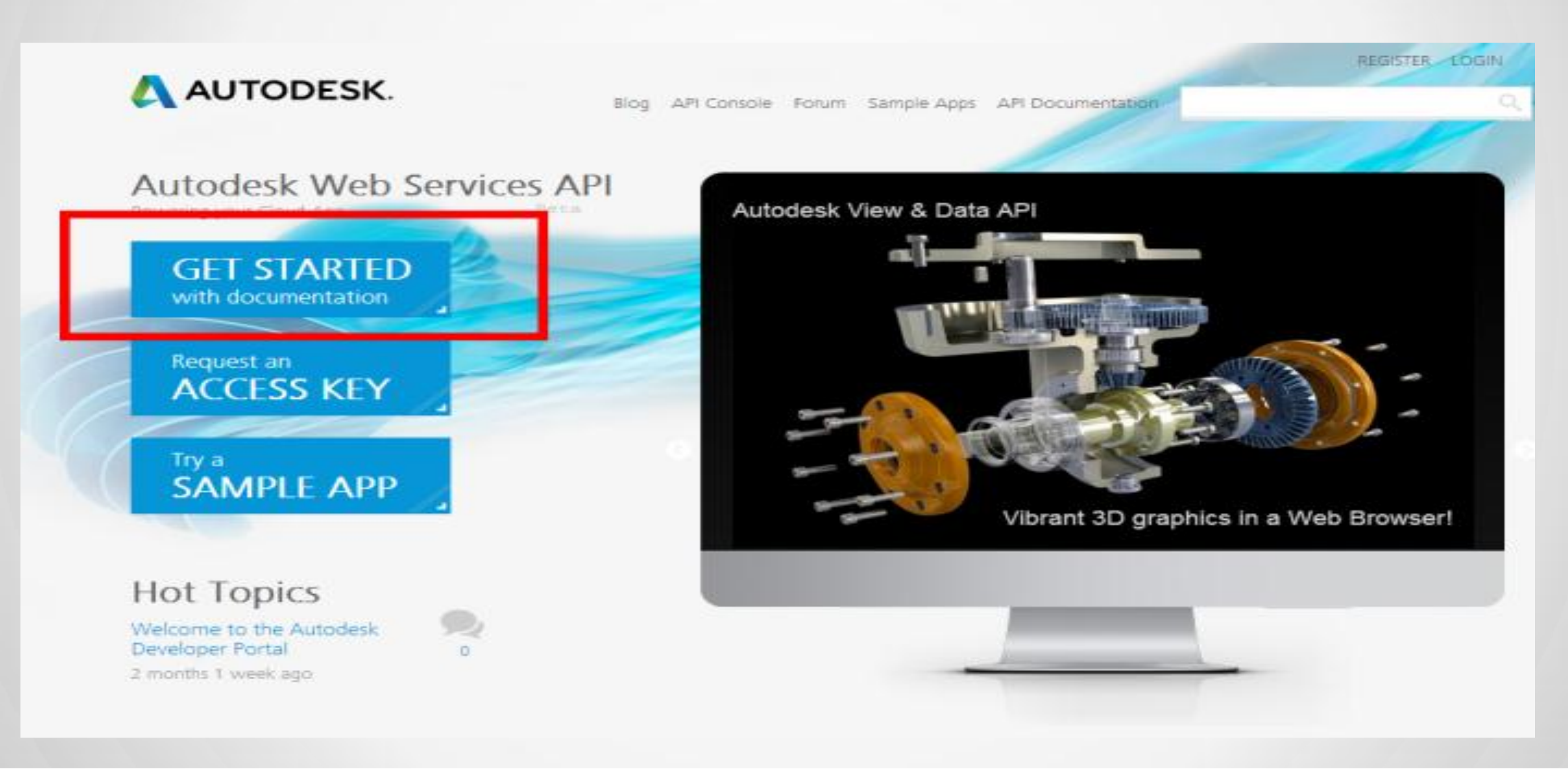

### **View & Data - Getting Started**

#### **View & Data - Credentials**

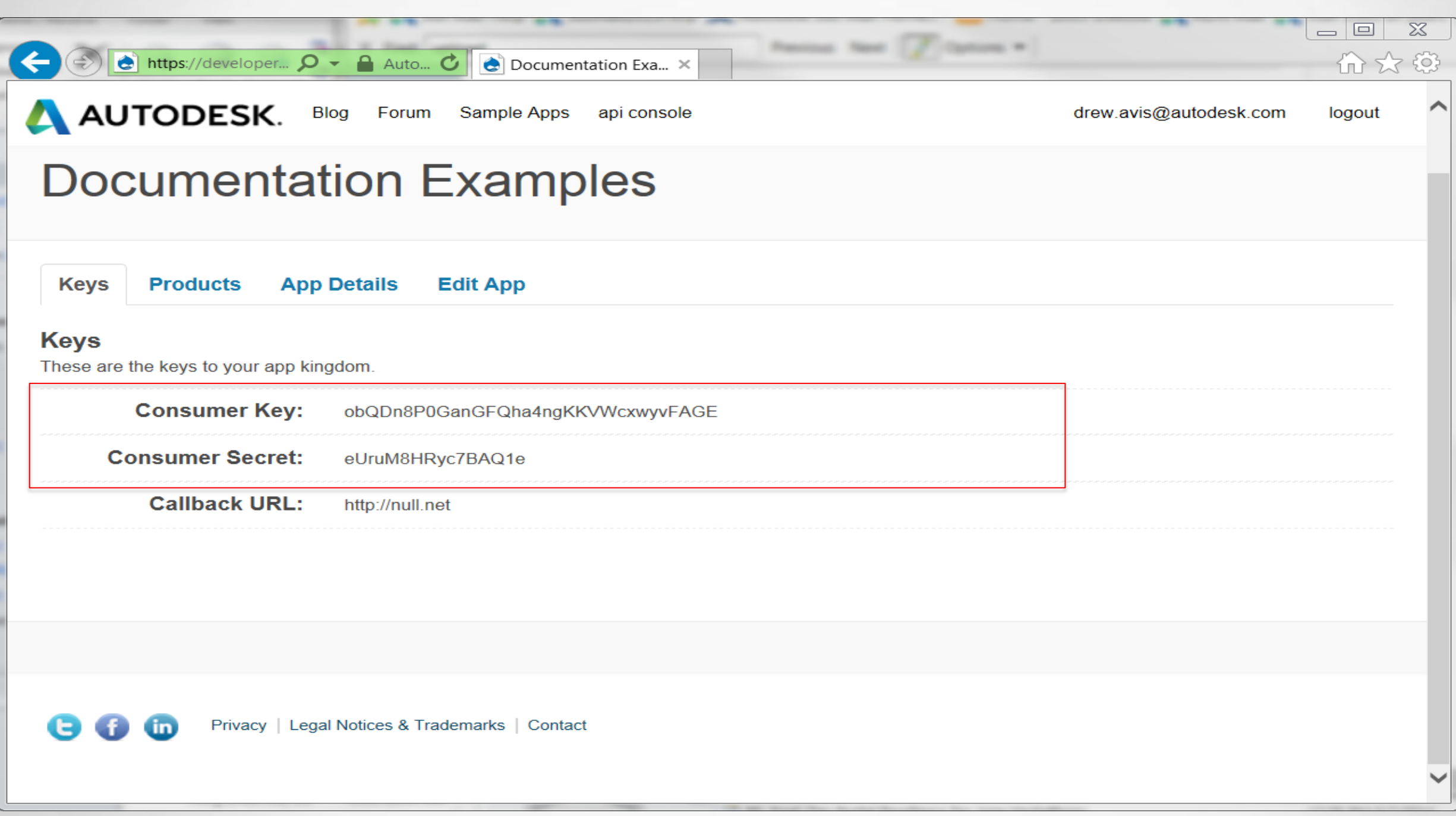

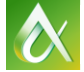

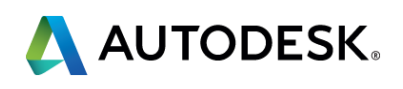

#### **View & Data - Workflow**

Step 1 - Register an account create an application

Step 2 - Get an access token

Step 3 - Create a bucket

Step 4 - Upload an object

Step 5 - Request translation

Access from client

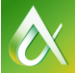

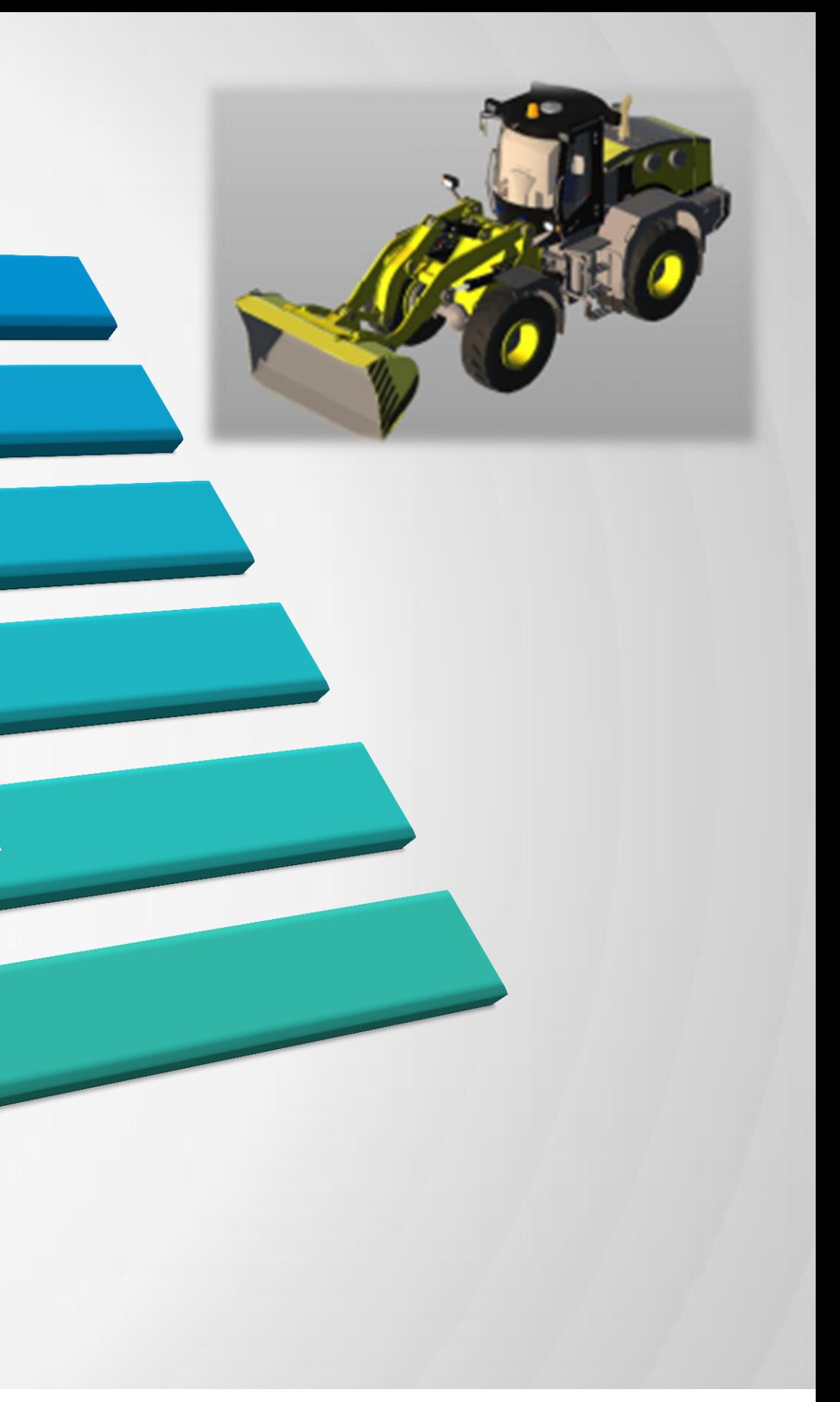

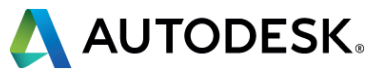

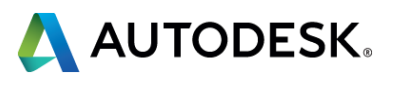

#### GitHub, Blogs, Forums

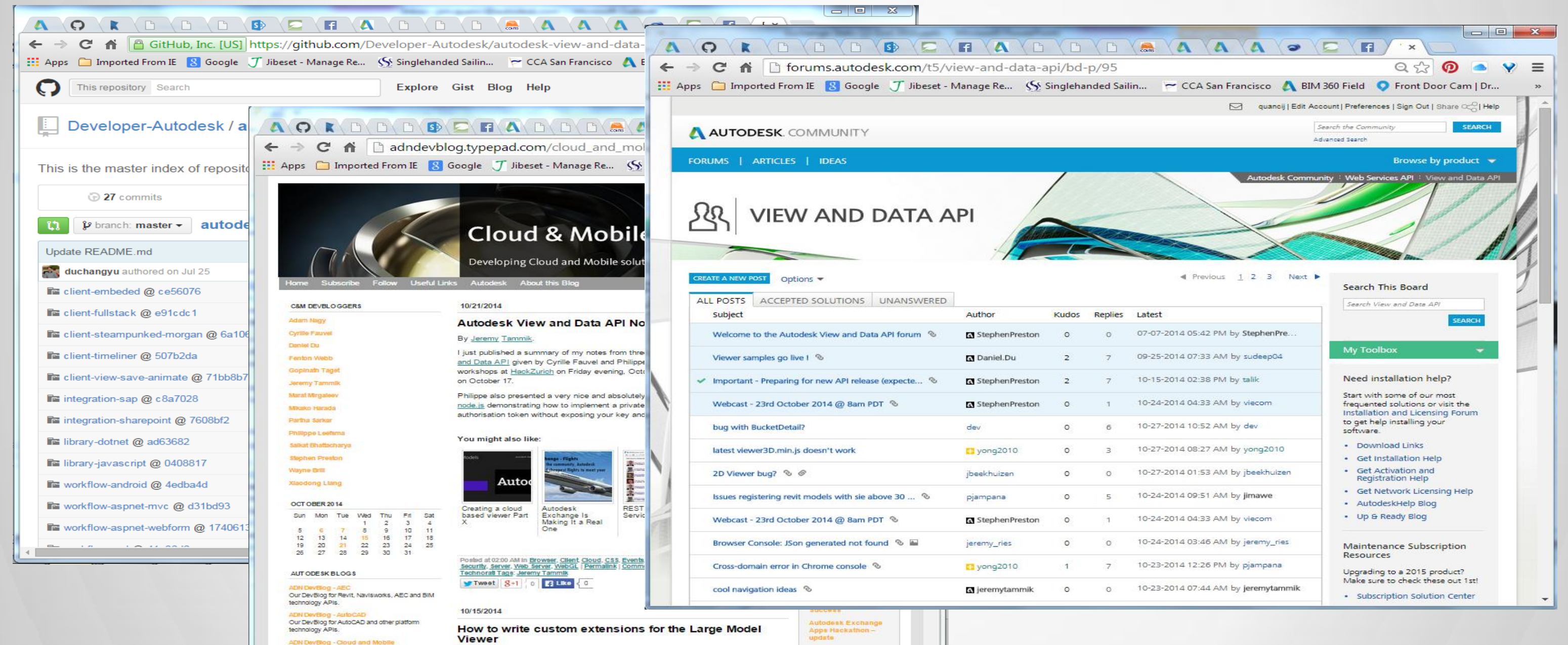

Our DevBlog for Cloud and Mobile technologies By Philippe Leefsma

Our DevBlog for Infrastructure Modeling technology

The new push of the Cloud based View & Data API is coming with an exciting feature that will enable developers to easily componentize their code, reuse and isolate features

#### **View & Data - Social web presence**

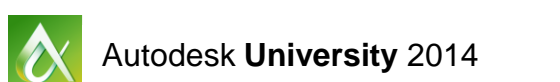

Updated 3 days ago

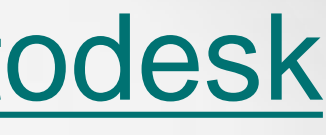

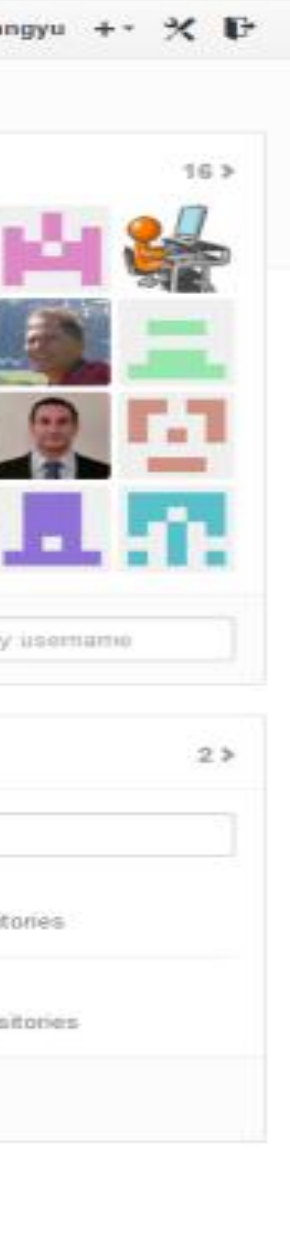

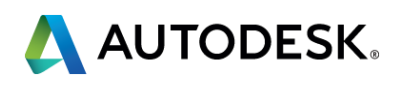

# <https://github.com/developer-autodesk> **View & Data - Sample Repository**

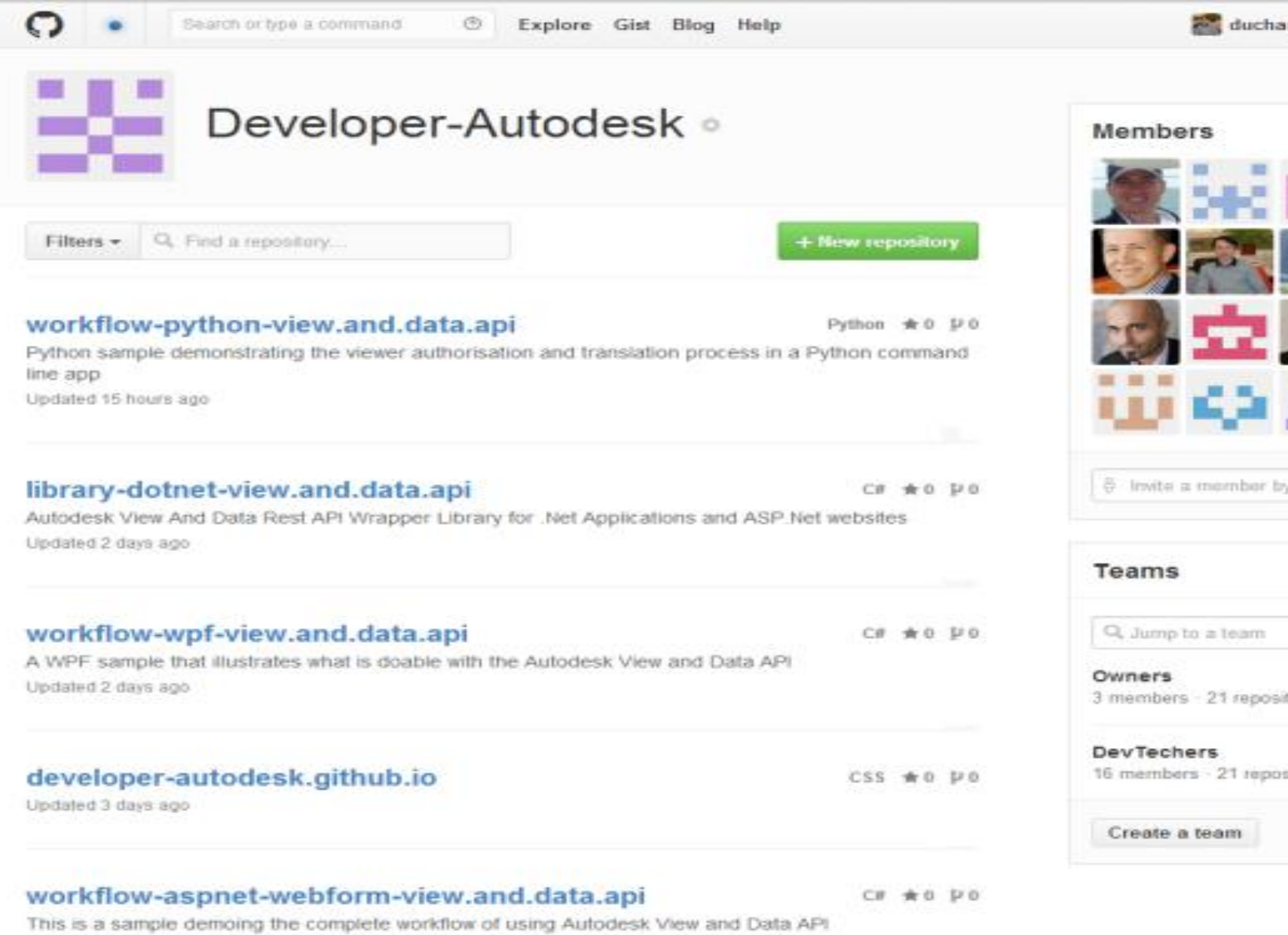

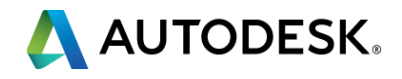

- **[http://gallery.autodesk.io](http://gallery.autodesk.io/)**
	- Source on Github

[https://github.com/Developer-Autodesk/workflow-gallery-view.and.data.api](https://github.com/Developer-Autodesk/client-mountsimulation-view.and.data.api)

- **[http://timeliner.autodesk.io](http://timeliner.autodesk.io/)**
	- Source on Github

<https://github.com/Developer-Autodesk/client-timeliner-view.and.data.api>

- **[http://checkoutmymodel.autodesk.io](http://checkoutmymodel.autodesk.io/)**
	- Source on Github

<https://github.com/Developer-Autodesk/workflow-aspnet-webform-view.and.data.api>

- **[http://sapdemo.autodesk.io](http://checkoutmymodel.autodesk.iohttp/sapdemo.autodesk.io)**
	- Source on Github

<https://github.com/Developer-Autodesk/integration-sap-view.and.data.api>

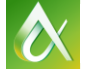

### **View & Data - Live Demos**

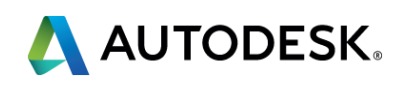

- **Simply embed 3D in your blog or website**
	- [http://gallery.autodesk.io](http://gallery.autodesk.io/)
- **Request your credentials** 
	- [http://developer.autodesk.com](http://developer.autodesk.com/)
- **Give it a try with the Viewer QuickStart Guide**
	- **[https://fast-shelf-9177.herokuapp.com](https://fast-shelf-9177.herokuapp.com/)**
- **Get inspired by our samples**
	- <https://github.com/Developer-Autodesk>
- **Stay tuned**
	- [http://adndevblog.typepad.com/cloud\\_and\\_mobile](http://adndevblog.typepad.com/cloud_and_mobile)
- **Get help**
	- <http://forums.autodesk.com/t5/view-and-data-api/bd-p/95>

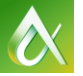

#### **View & Data – Get Started Today!**

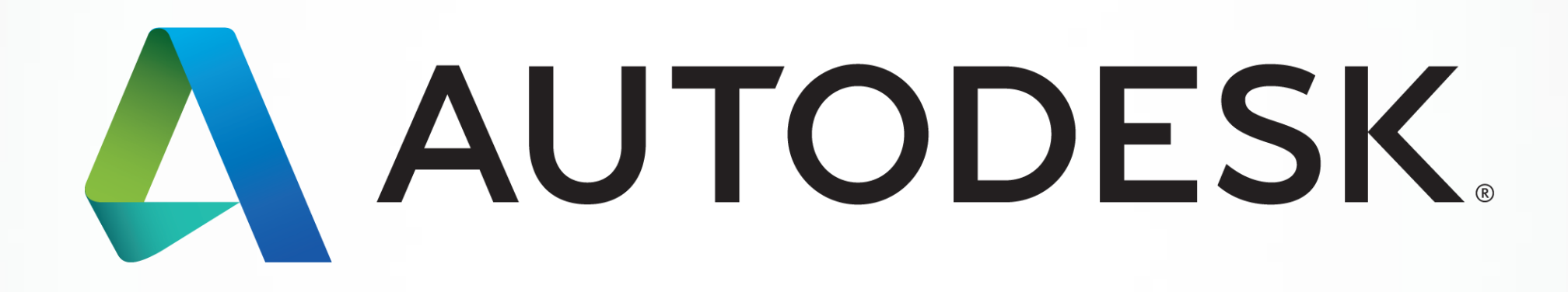

Autodesk is a registered trademark of Autodesk, Inc., and/or its subsidiaries and/or affiliates in the USA and/or affiliates in the USA and/or other countries. All other brand names, product names, or trademarks belong to in this document. © 2013 Autodesk, Inc. All rights reserved.

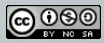